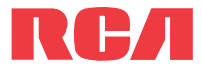

**manual** de usuario

EZ219BK EZ219BL EZ219CH EZ219PL EZ219RD EZ219WH

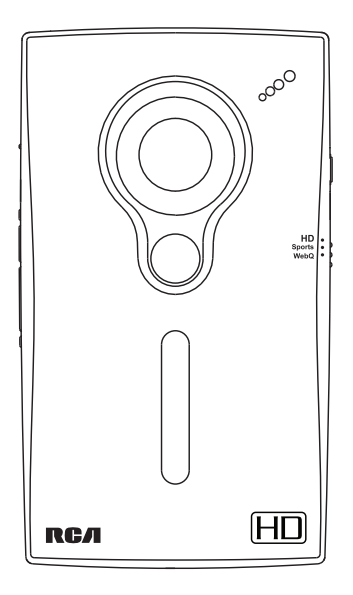

Es importante leer este manual antes de usar por vez primera su equipo.

## Contenido

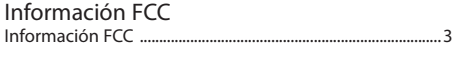

## Información de seguridad

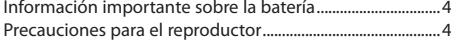

### Contrato de licencia de usuario final

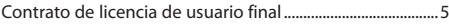

### Para comenzar

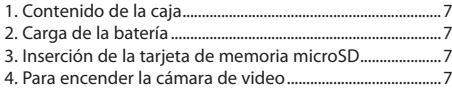

### Controles generales

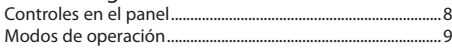

### Modo Video

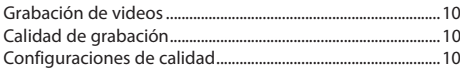

### Modo Foto

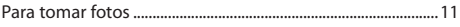

### Modo reproducción

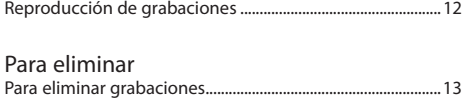

### Configuraciones de menú

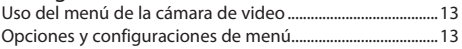

### Conexiones dispositivos externos

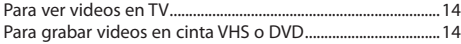

### Para administrar videos en su computadora

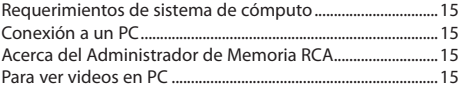

### Información adicional

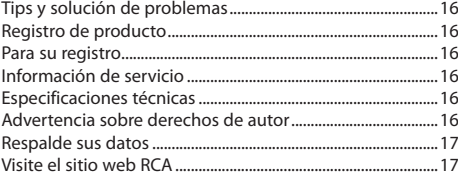

### Garantía limitada

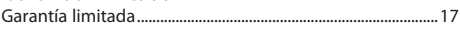

# Información FCC

## Información FCC

Este aparato cumple con la Parte 15 de las Normas FCC. El funcionamiento de la unidad está sujeto a las dos condiciones siguientes: (1) Este aparato no puede provocar interferencias perjudiciales y (2) este aparato debe aceptar toda interferencia que reciba incluso aquellas que provoquen un funcionamiento incorrecto.

Este equipo ha sido aprobado y se encontró que cumple con los límites para un dispositivo digital Clase B, de conformidad con la Parte 15 de los Reglamentos de la FCC. Estos límites están diseñados para suministrar protección razonable contra interferencia dañina en una instalación residencial. Este equipo genera, usa y puede emitir energía de frecuencia de radio y, si no se instala y usa de acuerdo con las instrucciones, puede causar interferencia dañina a las comunicaciones radiales. Sin embargo, no hay garantía de que no ocurrirá interferencia en una instalación en particular.

Si este equipo causa interferencia dañina para la recepción de radio o televisión, lo cual puede ser determinado encendiendo y apagando el equipo, se sugiere al usuario tratar de corregir la interferencia mediante una o más de las medidas siguientes:

- Reorientar o reubicar la antena receptora.
- Aumentar la separación entre el equipo y el receptor.
- Conectar el equipo a una toma de corriente en un circuito diferente de aquel al cual está conectado el receptor.
- Consultar con el distribuidor o un técnico de radio/TV experimentado.

De conformidad con los requerimientos FCC, cambios o modificaciones no aprobados expresamente por el fabricante podrían invalidar la autoridad del usuario para operar este producto.

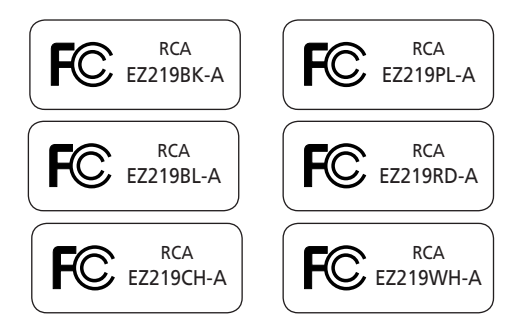

### **Fabricante / Parte responsable**

Audiovox Electronics Corp., 150 Marcus Blvd., Hauppauge, NY 11788 1-317-810-4880

(Por favor tome nota que este número de teléfono es sólo para asuntos regulatorios. En este número no hay disponibilidad de soporte de producto o técnico.)

## Información de seguridad

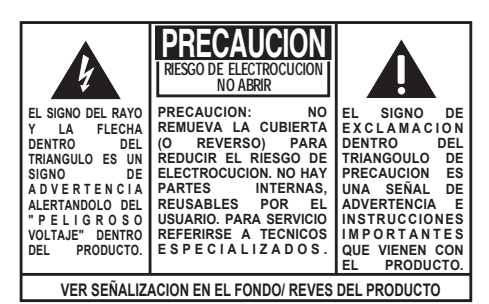

**ADVERTENCIA: PARA PREVENIR FUEGO O SHOCK ELÉCTRICO, NO EXPONGA EL PRODUCTO A LLUVIA O HUMEDAD.**

### Información importante sobre la batería

Advertencia: su producto contiene una materia y un sistema de carga que están diseñados para trabajar a temperaturas que no excedan de 50°C (122°F). Dejar este producto en un automóvil cerrado o en la cajuela de un automóvil donde las temperaturas puedan exceder de 50°C puede resultar en daño permanente a la batería, fuego o explosión. Por favor retire su producto del automóvil al salir, no coloque el producto en la cajuela de su automóvil, y no deje su producto en alguna ubicación donde las temperaturas puedan exceder de 50°C.

### **Use solamente los cargadores específicos que fueron empacados con el producto. Usar otro cargador puede presentar un riesgo de incendio o explosión.**

### Precauciones para el reproductor

- No use la unidad inmediatamente después de la transportación desde un sitio frío a un lugar cálido; podría resultar en problemas de condensación.
- Evite golpear la unidad.
- No almacene la unidad cerca del fuego, lugares con alta temperatura o a la luz directa del sol. La exposición a la luz directa del sol o a calor extremo (tal como dentro de un automóvil estacionado) puede causar daños o malfuncionamiento.
- No lo exponga a la lluvia o a la humedad.
- No opere o guarde la unidad en sitios con electricidad estática frecuente o interferencia eléctrica (por ejemplo, bocinas, receptor de TV).
- Limpie la unidad con un paño suave o una gamuza húmeda. Nunca use solventes.
- La unidad debe ser abierta solamente por personal calificado.

## Contrato de licencia de usuario final

### Contrato de licencia de usuario final

ESTE ACUERDO DE LICENCIA DE USUARIO FINAL (ACUERDO) ES UN ACUERDO LEGAL ENTRE USTED Y AUDIOVOX CORPORATION Y, SEGÚN SEA APLICABLE, CUALQUIER SUBSIDIARIA DE AUDIOVOX, CONFORME SE DEFINE A CONTINUACIÓN (COLECTIVAMENTE "AUDIOVOX"), PARA EL PROGRAMA DE SOFTWARE DE APLICACIÓN/CONTROLADOR DEL DISPOSITIVO DE AUDIO/VÍDEO DIGITAL PORTÁTIL DE LA MARCA RCA EL CUAL PUEDE INCLUIR COMPONENTES DE SOFTWARE ASOCIADO, SOFTWARE CON LICENCIA DE AUDIOVOX DE TERCERAS PARTES ("LICENCIANTES") Y DOCUMENTACIÓN ASOCIADA, SI LA HAY (COLECTIVAMENTE, EL "PROGRAMA"). ESTE ACUERDO CONTIENE IMPORTANTES LIMITACIONES, RESTRICCIONES Y RENUNCIAS LEGALES, Y TAMBIÉN ESPECIFICA LA DURACIÓN DE SU LICENCIA.

POR EL HECHO DE INSTALAR EL PROGRAMA O DE HACER CLIC EN EL BOTÓN DE ACEPTACIÓN DEL PROGRAMA, COPIAR O UTILIZAR DE CUALQUIER OTRA MANERA EL PROGRAMA, VD. RECONOCE Y ACEPTA QUE HA LEÍDO ESTE ACUERDO, QUE LO HA ENTENDIDO, Y QUE CONSIENTE EN SOMETERSE A SUS TÉRMINOS Y CONDICIONES. ESTE PROGRAMA ESTÁ PROTEGIDO POR LEYES DE DERECHOS DE AUTOR Y TRATADOS DE DERECHOS DE AUTOR INTERNACIONALES, ASÍ COMO POR OTRAS LEYES Y TRATADOS DE PROPIEDAD INTELECTUAL. SÓLO PODRÁ HACER USO DEL PROGRAMA SEGÚN ESTE ACUERDO, Y CUALQUIER USO SERÁ ENTENDIDO POR LA PRESENTE COMO CONDICIONAL SEGÚN EL ACUERDO ESPECÍFICO CON LOS TÉRMINOS SIN MODIFICACIÓN QUE SE PRESENTAN A CONTINUACIÓN. SI NO ESTÁ DE ACUERDO CON TODOS LOS TÉRMINOS DE ESTE ACUERDO, HAGA CLIC EN EL BOTÓN DE RECHAZO Y/O NO INSTALE EL PROGRAMA Y/O NO UTILICE EL PROGRAMA.

#### 1. LICENCIA

- (a) Bajo este Acuerdo, a usted se le otorga una licencia no exclusiva, no sub-licensiable, no asignable, y no transferible, (excepto según sea expresamente establecido a continuación) (i) para instalar y usar el programa en una sola terminal, y (ii) para realizar una (1) copia del Programa en cualquier formato legible por máquina con el fin de disponer de una copia de seguridad del Programa, siempre que la copia contenga todos los avisos de derecho de propiedad originales del Programa.
- (b) Puede transferir el programa y su licencia a cualquier otra ubicación siempre como parte del Dispositivo de Audio/ Vídeo Digital Portátil de la marca RCA ("Dispositivo A/V"), y únicamente si la otra parte acuerda aceptar los términos y condiciones del Acuerdo. Si transfiere el programa deberá al mismo tiempo transferir todas las copias a la misma parte o destruir cualquier copia no transferida.
- (c) Los términos de este Acuerdo gobernarán cualquier actualización del programa suministrada por AUDIOVOX que reemplacen y/o suplementen el Programa original, a menos que dicha actualización sea acompañada por términos y condiciones de licencia independientes, en cuyo caso, gobernarán los términos de dicha licencia. Usted acepta y acuerda que AUDIOVOX puede descargar automáticamente actualizaciones al Programa en su equipo en caso de que se desarrollen actualizaciones, mejoras y/o otros cambios en el Programa.

#### 2. RESTRICCIONES DE LICENCIA

- (a) Excepto por las licencias que le han sido otorgadas expresamente en este Acuerdo, no se otorga ninguna otra licencia o derecho implícito.
- (b) Usted no deberá (i) poner el Programa en servicio a través de una red en la que pudiera ser utilizado por varios ordenadores al mismo tiempo; (ii) modificar, traducir, practicar ingeniería inversa, descompilar, desensamblar (excepto en el caso de que esta restricción haya sido expresamente prohibida por la ley), o crear trabajos derivados basados en el Programa, o (iii) copiar el Programa excepto los casos permitidos expresamente aquí, o (iv) remover o alterar los avisos de derechos de autor en todas las copias del Programa; o (v) prestar el Programa. Usted acuerda que sólo utilizará el Programa de tal forma que cumpla con todas las leyes aplicables en las jurisdicciones en las que utilice el Programa, incluyendo, sin limitación, las restricciones aplicables relacionadas con los derechos de copia u otros derechos de propiedad intelectual.
- (c) El programa puede contener código prelanzamiento que no se comporte al nivel de la versión final del código. En tal caso, el Programa podría no funcionar correctamente. Las versiones actualizadas del Programa deben descargarse desde www.rcaaudiovideo.com/downloads.
- (d) AUDIOVOX no está obligada a ofrecer servicios de soporte para el Programa.
- (e) El programa se entrega con "DERECHOS RESTRINGIDOS". El uso, duplicación o publicación por el Gobierno de los EE.UU. se encuentra sometido a ciertas restricciones según lo establecido en el subpárrafo (c)(1)(ii) de DFARS 252.227-7013, o FAR 52.227-19, o en FAR 52.227-14 Alt. III, según lo aplicable.

#### 3. TÉRMINOS Y FINALIZACIÓN

- (a) Si licencia es efectiva a la fecha de aceptación de este Acuerdo y permanecerá siendo efectiva hasta que este Acuerdo sea finalizado por cualquiera de las partes.
- (b) Puede finalizar este Acuerdo y la licencia asociada, sin aviso o retardo, destruyendo o borrando permanentemente el Programa y todas las copias derivadas.
- (c) Si no cumple con alguno de los términos de este Acuerdo, total o parcialmente, su licencia será revocada automáticamente sin aviso previo por parte de AUDIOVOX.
- (d) Tras la finalización de este Acuerdo y su licencia asociada, deberá cesar cualquier uso del Programa y destruir o borrar permanentemente el Programa y todas las copias derivadas del mismo.

#### 4. DENEGACIÓN DE GARANTÍA

EL PROGRAMA SE ENTREGA "TAL CUAL", SIN GARANTÍA DE NINGÚN TIPO, EXPLÍCITAS O IMPLÍCITAS, INCLUYENDO SIN LIMITACIÓN LAS GARANTÍAS IMPLÍCITAS DE COMERCIABILIDAD, AJUSTE A UN PROPÓSITO PARTICULAR, TÍTULO O NO INFRACCIÓN. EL RIESGO ABSOLUTO REFERENTE A LA CALIDAD Y COMPORTAMIENTO DEL PROGRAMA ES ÚNICAMENTE SUYO.

SI EL PROGRAMA RESULTA DEFECTUOSO, USTED (Y NO AUDIOVOX, SUS PROVEEDORES O DISTRIBUIDORES)

## Contrato de licencia de usuario final

#### ASUMIRÁ TODO EL COSTE DE LA REPARACIÓN O CORRECCIÓN NECESARIA.

Esta exclusión de garantía podría no haber sido permitida según algunas leyes aplicables. Como resultado, la exclusión anterior podría no ser aplicable a usted, y es posible que tenga otros derechos, dependiendo de la ley que le sea de aplicación.

#### 5. DERECHOS DE PROPIEDAD

Todos los títulos y los derechos de propiedad intelectual, incluyendo pero sin limitación los derechos de autor, en y al Programa y cualquier copia del mismo son propiedad de AUDIOVOX, sus Licenciatarios o sus proveedores. Todos los derechos de propiedad intelectual del contenido al que puede accederse por medio del uso del Programa son propiedad de sus respectivos propietarios y podrían estar protegidos por los derechos de copia aplicables u otras leyes o tratados de propiedad intelectual. Esta licencia no le otorga ningún derecho para utilizar dicho contenido. Todos los derechos no otorgados expresamente son reservados por AUDIOVOX o sus Licenciatarios.

#### 6. LIMITACIÓN DE RESPONSABILIDAD

- (a) HASTA DONDE LO PERMITAN LAS LEYES VIGENTES, NI AUDIOVOX, NI SUS DISTRIBUIDORES SERÁN RESPONSABLES EN NINGÚN CASO POR NINGÚN DAÑO ESPECIAL, FORTUITO, INDIRECTO O CONSECUENTE DE NINGÚN TIPO (INCLUYENDO, SIN LIMITACIONES, LOS DAÑOS POR PÉRDIDA DE BENEFICIOS, INTERRUPCIÓN DEL NEGOCIO, CORRUPCIÓN DE ARCHIVOS, PÉRDIDA DE INFORMACIÓN COMERCIAL O CUALQUIER OTRA PÉRDIDA PECUNIARIA), SEA CUAL SEA LA CAUSA O FORMA, INCLUYENDO EL CONTRATO, EL DELITO O LA NEGLIGENCIA, QUE RESULTE DEL USO O DE LA IMPOSIBILIDAD DE USAR EL PROGRAMA, NI TAN SIQUIERA EN EL CASO QUE AUDIOVOX HAYA SIDO ADVERTIDA DE LA POSIBILIDAD DE TALES DAÑOS. PUESTO QUE ALGUNOS ESTADOS Y JURISDICCIONES NO PERMITEN LA EXCLUSIÓN O LIMITACIÓN DE RESPONSABILIDAD POR DAÑOS CONSECUENCIALES O FORTUITOS, LA ANTERIOR LIMITACIÓN PUEDE NO SERLE APLICABLE.
- (b) VD. ASUME LA RESPONSABILIDAD DE LA SELECCIÓN DEL PROGRAMA APROPIADO PARA CONSEGUIR LOS RESULTADOS DESEADOS, DE LA INSTALACIÓN Y USO, Y DE LOS RESULTADOS OBTENIDOS.

#### 7. PROGRAMAS DE OTROS FABRICANTES

CUALQUIER PROGRAMA DE OTRO FABRICANTE QUE HAYA SIDO SUMINISTRADO CON EL PROGRAMA SE INCLUYE PARA SU USO A SU ELECCIÓN. SI DECIDE UTILIZAR DICHO PROGRAMA DE OTRO FABRICANTE, SU USO SERÁ GOBERNADO POR EL ACUERDO DE LICENCIA DE DICHO FABRICANTE, COPIA ELECTRÓNICA DEL CUAL SE INSTALARÁ EN LA CARPETA ADECUADA DE SU ORDENADOR DESPUÉS DE LA INSTALACIÓN DEL PROGRAMA.

AUDIOVOX NO SE HACE RESPONSABLE DE NINGÚN PROGRAMA DE OTRO FABRICANTE Y NO SERÁ RESPONSABLE DEL USO QUE HAGA DEL MISMO.

#### 8. LEY EN VIGOR

Si ha adquirido este Dispositivo A/V en los Estados Unidos, este CLUF será gobernado y construido según las leyes del Estado de Indiana, EE.UU. independientemente de los posibles conflictos con los principios legales. Si ha adquirido este Dispositivo A/V fuera de Estados Unidos o la Unión Europea, serán de aplicación las leyes locales.

#### 9. TÉRMINOS GENERALES

Este CLUF sólo podrá ser modificado por medio de un acuerdo escrito firmado por usted y AUDIOVOX, y cualquier cambio en los términos y condiciones de este CLUF realizado de otra forma no tendrá efecto. Si cualquier parte de este CLUF se considera inválida o impracticable, la validez, legalidad y practicabilidad del resto del Acuerdo no deberá verse afectada o modificada en consecuencia. Este CLUF es la declaración completa y exclusiva del acuerdo entre usted y AUDIOVOX, que reemplaza todas las propuestas o acuerdos previos, orales o escritos, y cualquier otra comunicación entre usted y AUDIOVOX, relacionada con el asunto de que es objeto este acuerdo. Los Licenciatarios de AUDIOVOX serán considerados terceras partes beneficiarias de este Acuerdo y tendrán el derecho para aplicar los términos aquí establecidos.

"SUBSIDIARIA DE AUDIOVOX" significará cualquier persona, corporación, u otra organización, doméstica o extranjera, incluyendo pero sin limitación subsidiarias, que estén directa o directamente controladas por Audiovox Corporation, incluyendo, pero sin limitarse a Audiovox Consumer Electronics, Inc. Para propósitos de esta definición solamente, el término "control" significa la posesión del poder para dirigir o causar la dirección de la gestión y políticas de una entidad, sea mediante la propiedad de acciones con derecho a voto o participación en la sociedad, mediante contrato, o de otra forma, incluyendo la propiedad directa o indirecta de al menos cincuenta por ciento (50%) de la participación con derecho a voto en la entidad en cuestión.

## Para comenzar

### **Estimado cliente RCA,**

Gracias por comprar la Cámara de Video Pequeña Maravilla RCA. Este producto le permitirá grabar video con calidad de alta definición. Usted puede también administrar sus grabaciones en su computadora con el Administrador de Memoria RCA incluido con este producto.

Para comenzar a usar su cámara de video, siga las instrucciones de configuración en las páginas siguientes.

- 1. Contenido de la caja
- Cámara de Video Pequeña Maravilla
- Adaptador CA/CD
- Cable USB
- Cable AV
- Tarieta de memoria microSD (4GB)
- Adaptador (microSD/SD)
- Software DVD
- Estuche para transporte
- Banda para la muñeca
- Guía de Inicio Rápido (inglés y español)
- Tarjeta de registro del propietario
- Folleto de garantía

## 2. Carga de la batería

- Cargue la batería por al menos 3 horas antes del primer uso.
- La carga es más rápida cuando la cámara de video está apagada.
- También se puede cargar la batería conectando a una PC con un cable USB. Para más información consulte la página 15.

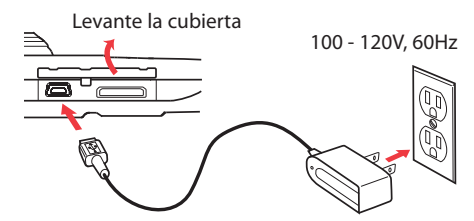

Use solamente el cargador CA/CD suministrado

### 3. Inserción de la tarjeta de memoria microSD

• Para grabar se recomienda una tarjeta de memoria microSD (no suministrada) ya que la memoria interna de la cámara de video permitirá solamente unos minutos de tiempo de grabación.

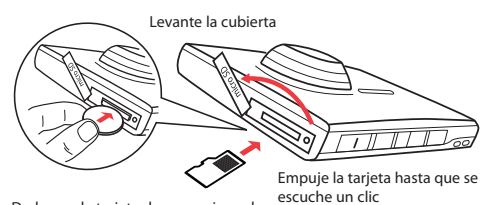

Dado que la tarjeta de memoria es de pequeño tamaño, se recomienda usar una moneda chica para ayudar a insertarla o removerla.

- El icono de tarjeta ( $\Box$ ) aparece en la pantalla con la tarjeta de memoria insertada.
- Para retirar la tarjeta, empuje la tarjeta hasta escuchar un clic, luego lentamente libere la tarjeta. Puesto que la tarjeta está bajo una tensión mínima cuando está bloqueada en la ranura de memoria, tenga cuidado al removerla.
- Una vez que la tarjeta de memoria microSD esté insertada, las nuevas grabaciones serán guardadas en la tarjeta de memoria.

## 4. Para encender la cámara de video

• Deslice y sostenga el interruptor de encendido hasta que la cámara de video encienda.

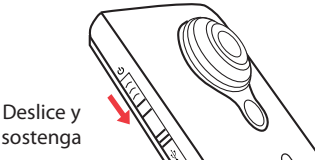

- Se recomienda establecer la fecha y la hora antes de usar la cámara de video. Para más información sobre "Configuraciones de menú" consulte la página 13.
- "Listo" se muestra en la pantalla LCD cuando la cámara de video está lista para grabar.

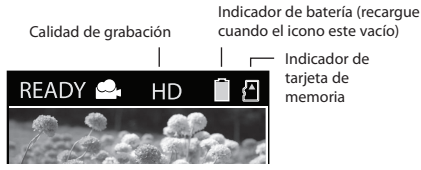

- Repita este paso para apagar la cámara de video.
- La cámara de video se apagará automáticamente luego de 2 minutos de no usarse.
- Para más información sobre grabación y otras operaciones consulte las páginas siguientes.

## Controles en el panel

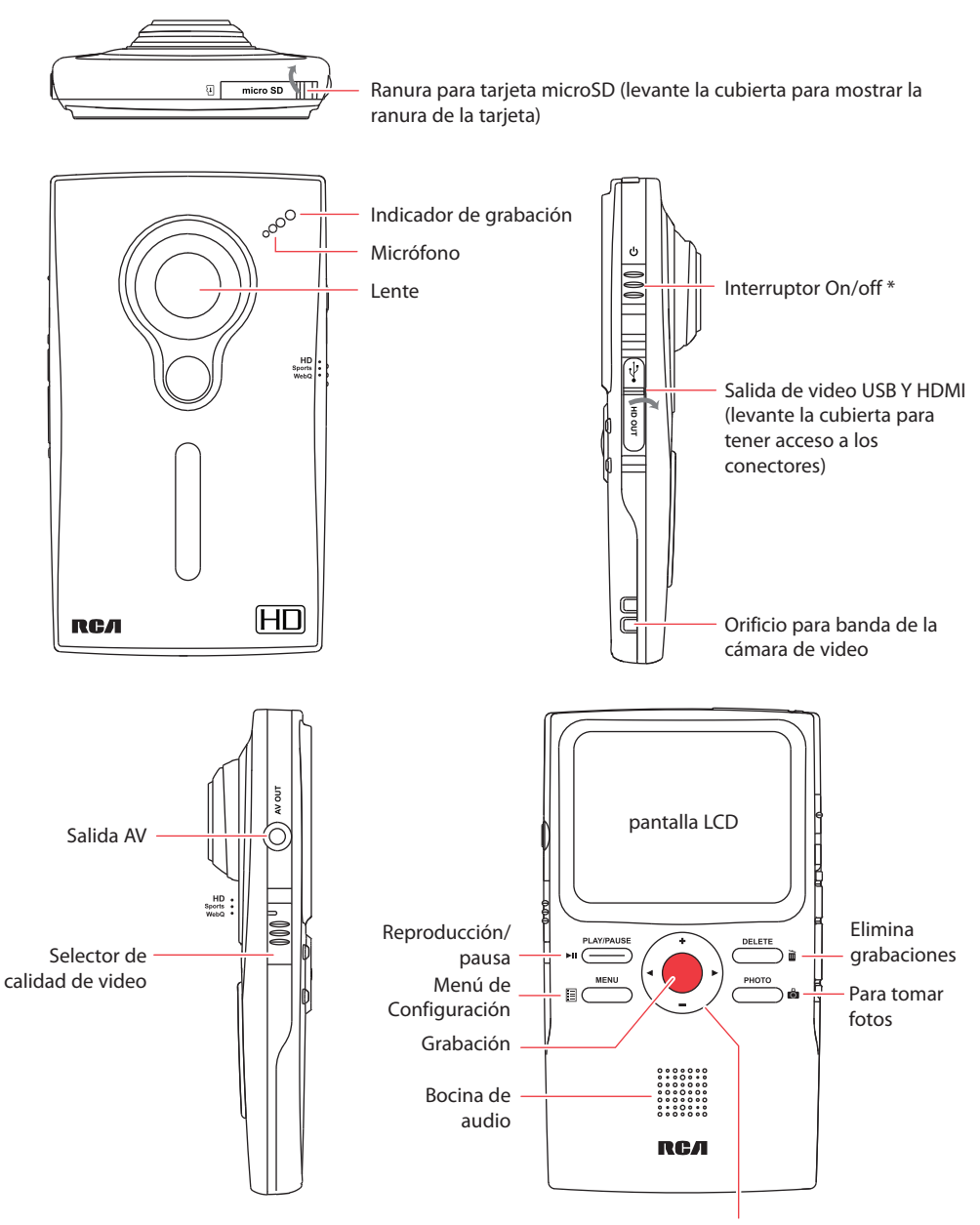

### **\* Para reiniciar la cámara de video (en caso de que no esté funcionando adecuadamente):**

Deslice y sostenga el interruptor On/Off por más de 10 segundos.

**+/–** – Volumen (durante la reproducción) o acercamiento / – Grabación anterior o siguiente; rebobinado o avance rápido

## Controles generales

## Modos de operación

Hay tres modos básicos para operación de la cámara de video: Video, Fotos y Reproducción. La cámara de video siempre entrará al modo de Video después de encender. El diagrama siguiente proporciona información sobre modos alternativos de operación, y además usted puede leer secciones importantes en el manual del usuario con respecto a operaciones detalladas.

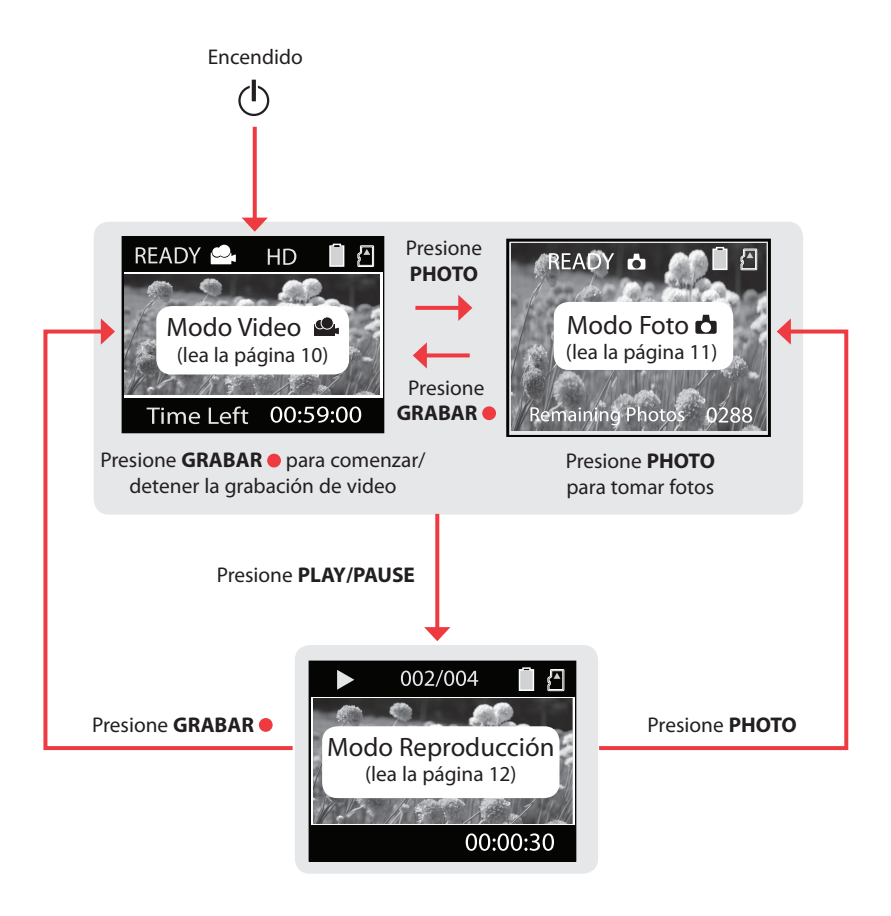

## Modo Video

## Grabación de videos

1. En modo Video((), presione el botón rojo **GRABAR p** para empezar a grabar.

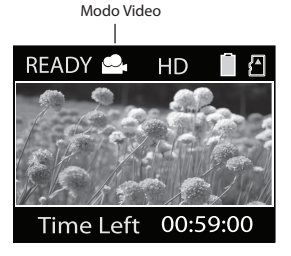

• Si usted no está en modo Video, presione el botón rojo **GRABAR** una vez para entrar al modo Video (() y luego presione el botón otra vez para comenzar la grabación del video.

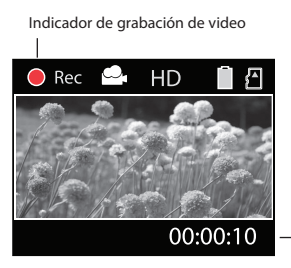

Tiempo transcurrido

- Mientras graba, la luz de grabación roja al frente de la cámara de video se ilumina.
- 2. Presione **PLAY/PAUSE** para pausar una grabación.
- Un indicador de pausa **II** reemplaza el rojo en la esquina superior izquierda de la pantalla.
- Para reanudar la grabación, presione **PLAY/ PAUSE**.
- 3. Presione **+** ó **–** para acercar o alejar antes o durante la grabación.
- 4. Presione el botón rojo **GRABAR** para detener la grabación y regresar al modo Video ( $\clubsuit$ ).

### Calidad de grabación

- Deslice el selector de calidad de video para seleccionar la calidad de grabación. La configuración seleccionada (AD, Deportes o webQ) aparece en la pantalla durante la grabación.
- Para más información sobre las configuraciones de calidad consulte la siguiente tabla.

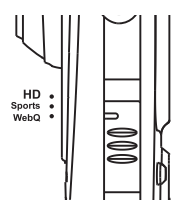

Las condiciones de luz pueden afectar grandemente la calidad de sus videos. Usted puede elegir optimizar el desempeño de su cámara de video bajo diferentes fuentes de luz. Para más información consulte "Configuraciones de Menú".

## Configuraciones de calidad

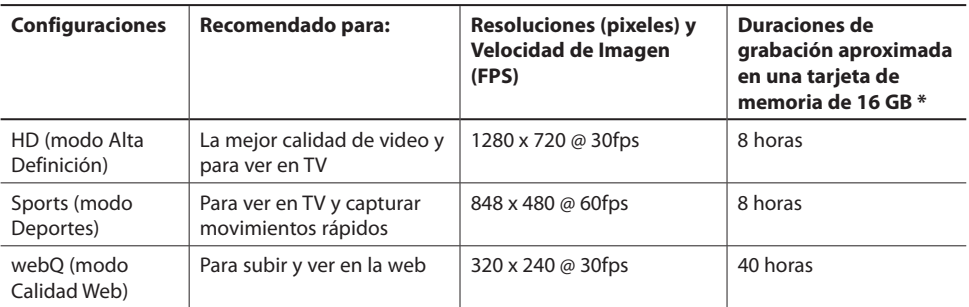

\* La capacidad y tiempo de grabación reales variarán dependiendo del tipo de contenido de video que se grabe, de los requerimientos de sistema, y de otros factores.

## Modo Foto

## Para tomar fotos

1. En modo Foto (c), presione **PHOTO** para tomar fotos.

Usted debe regresar al modo Video ( $\bullet$ ) antes de grabar videos.

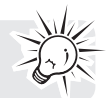

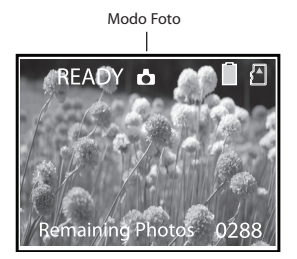

- La resolución de las fotos es de 8.0 megapixeles\*.
- Si usted no está en modo Foto, presione **PHOTO** una vez para entrar al modo Foto (c) y luego presione el botón otra vez para tomar fotos.
- 2. Después de tomar fotos, presione el botón rojo GRABAR **e** para salir del modo Foto ( $\triangle$ ) y regresar al modo Video (c).

\* 8 megapixeles es extrapolado del sensor de 5 megapixeles.

## Modo reproducción

## Reproducción de grabaciones

1. Presione **PLAY/PAUSE** para entrar al modo Reproducción y comenzar la reproducción de las grabaciones más recientes (video/foto).

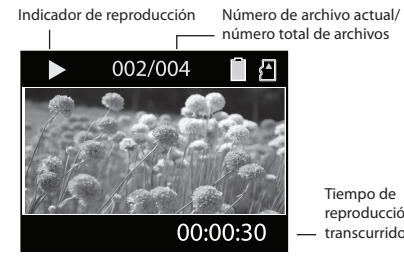

Tiempo de reproducción transcurrido

Presione y sostenga **PLAY/PAUSE** por tres segundos para reproducir todas las grabaciones.

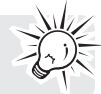

- 2. Presione **+** ó **–** durante la reproducción para ajustar el volumen (sólo video).
- 3. Sostenga  $\blacktriangleleft$  ó  $\blacktriangleright$  para regresar o avanzar rápidamente el video seleccionado durante la reproducción.

Indicador de avance rápido

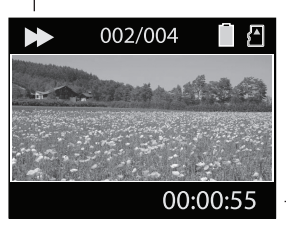

Tiempo de reproducción transcurrido

- 4. Presione **PLAY/PAUSE** para pausar la reproducción.
- Presione **PLAY/PAUSE** otra vez para reanudar la reproducción.

Indicador de pausa

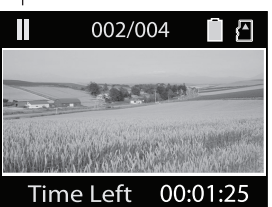

Tiempo de reproducción remanente

5. Para seleccionar otro video, presione  $\blacktriangleleft$  ó  $\blacktriangleright$  para moverse al video anterior o siguiente.

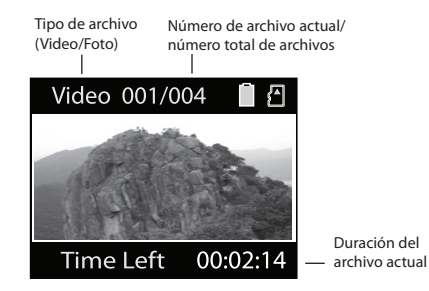

- 6. Presione el botón rojo **GRABAR** para regresar al modo Video (<a>
o si ningún video es seleccionado después de que la reproducción haya terminado, el modo Video (<a>se reanudará después de 5 segundos.
- Usted también puede presionar **PHOTO** para ir al modo Foto ( $\triangle$ ) después de la reproducción.

## Para eliminar

### Para eliminar grabaciones

1. Presione **DELETE** y la última grabación y "DELETE ?" aparecen en la pantalla.

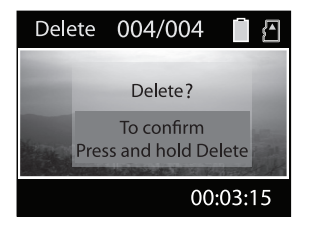

- Para seleccionar otro video, presione  $\blacktriangleleft$  ó  $\blacktriangleright$  para moverse al video anterior o siguiente.
- 2. Presione y sostenga **DELETE** hasta que el video seleccionado sea eliminado.

## Configuraciones de menú

### Uso del menú de la cámara de video

- 1. Presione **MENU** para mostrar el menú de la cámara de video en la pantalla.
- 2. Presione **+** ó **–** para resaltar una opción de menú.

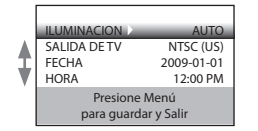

- 3. Presione ► para aceptar la opción de menú resaltada.
- 4. Presione + ó para cambiar la configuración.

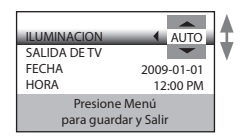

- 5. Presione < Menú para salir de la opción de menú actual.
- 6. Presione **MENU** para guardar las configuraciones y salir del menú de la cámara de video.

Para eliminar todos los videos, presione y sostenga **DELETE** por 3 segundos y luego repita el paso 2.

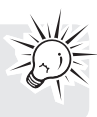

## Opciones y configuraciones de menú

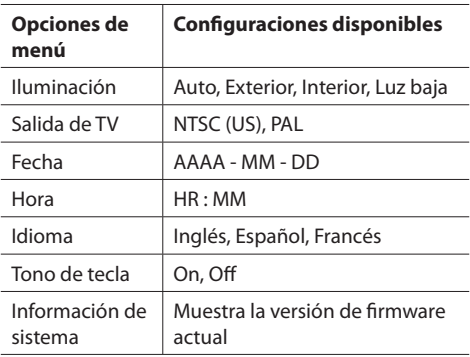

## Conexiones dispositivos externos

## Para ver videos en TV

1. Conecte el cable AV (suministrado) – Inserte el extremo del conector sencillo en la cámara de video (receptáculo AV) y conecte los extremos del conector doble a los receptáculos de entrada de video (amarillo) y audio (blanco) correspondientes en la TV.

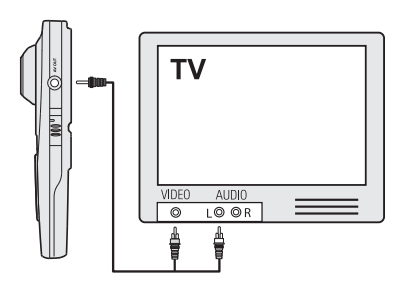

- 2. Encienda la TV y la cámara de video.
- 3. Sintonice la TV a la entrada de video seleccionada.
- Consulte el manual de su TV para instrucciones.
- 4. Usted puede reproducir y eliminar videos vistos en la TV usando los botones de la cámara de video.

La norma predeterminada de salida de la TV es NTSC. Usted puede cambiar a la norma PAL a través del menú de la cámara de video. Para más información consulte la sección "Configuraciones de Menú".

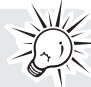

## Para grabar videos en cinta VHS o DVD

- 1. Conecte el cable AV (suministrado) Inserte el extremo del conector sencillo en la cámara de video y conecte los extremos del conector doble a los receptáculos de entrada de video (amarillo) y audio (blanco) correspondientes del equipo de grabación (grabadora VHS o DVD).
- 2. Encienda la cámara de video y el equipo de grabación.
- 3. Cambie el equipo de grabación a la entrada de video conectada a la cámara de video.
- Para instrucciones, consulte el manual del usuario de su equipo de grabación.
- 4. Comience la grabación en su equipo grabador y presione y sostenga **PLAY/PAUSE** en la cámara de video por tres segundos para reproducir todos los videos en la cámara de video.

Para una mejor calidad de grabación o visualización, use el conector HDMI en el panel izquierdo de la cámara de video con un cable HDMI (no incluido).

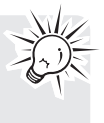

## Para administrar videos en su computadora

## Requerimientos de sistema de

### cómputo

- Windows® XP con Service Pack 2 o Windows Vista™
- Puerto USB (2.0 recomendado)
- Acceso a Internet (banda ancha recomendada)
- Tarjeta de video a color 16-bits
- Mac®: Mac OSR X versión 10.4.11 o posterior. Para ver videos en su Mac, copie los archivos de video a su computadora y use QuickTime® para verlos (puede requerirse un plugin)

### **Hardware de PC:**

- Pentium 4, 800 MHz o superior
- Al menos 512MB de RAM en sistema video
- Tarjeta de video con 64 MB de RAM (128 MB recomendados)

## Conexión a un PC

- 1. Abra la cubierta USB.
- 2. Conecte el cable USB suministrado al receptáculo de conexión.
- Conector USB estándar: mini-B
- 3. Conecte el otro extremo del cable a la computadora.

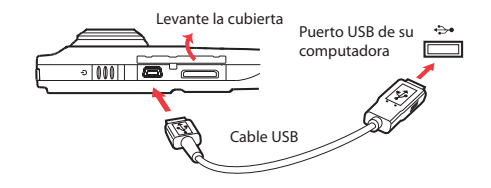

- 4. La primera vez que usted conecte la cámara de video a una PC, la aplicación RCA  $M$ <sub>8088</sub> \*\* comenzará automáticamente la instalación. Siga las instrucciones en pantalla para la instalación.
- La cámara de video no grabará cuando esté conectada a la computadora.
- Si la instalación no comienza automáticamente, abra Mi PC y haga doble clic en el ícono PequeñaMaravilla. Haga doble clic en **rcasw\_ setup** para comenzar la instalación.
- La secuencia de instalación aparecerá solamente la primera vez que usted conecte su cámara de video a una PC. Cada subsecuente ocasión que usted conecte la cámara de video a esa PC, la aplicación del Administrador de Memoria RCA deberá abrirse en forma automática.
- Ciertos códecs de video requeridos para ver videos en una PC son licenciados bajo GPL Versión 2. Favor de consultar www.gnu.org/ licenses/oldlicenses/gpl-2.0.txt

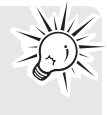

• El Administrador de Memoria (Memory Manager® ) es software propietario licenciado por Audiovox Corporation. El texto para el acuerdo de Licencia de Usuario Final del Administrador de Memoria para este producto se puede encontrar en la Sección de Ayuda en la aplicación del Administrador de Memoria.

## Acerca del Administrador de Memoria R<sub>C</sub>A

La aplicación del Administrador de Memoria RCA incluida le permite:

- Navegar y reproducir videos
- Eliminar videos
- Guardar videos en su computadora
- Editar videos simplemente arrastrando y soltando
- Capturar pantallas de video como fotos
- Enviar videos como anexos de correo electrónico
- Subir videos a YouTube o Box.net

Para más instrucciones detalladas sobr el uso del Administrador de Memoria RCA, consulte la sección de ayuda en el software.

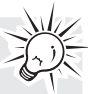

### Para ver videos en PC **Para asegurar que los videos se puedan administrar y reproducir en su PC:**

- Asegúrese de instalar la aplicación del Administrador de Memoria incluida.
- Use las funciones de COMPARTIR del Administrador de Memoria para compartir videos con la familia y amigos. Los archivos originales de la cámara de video pueden no reproducirse en otras computadoras.

Los archivos AVI grabados por la cámara de video cumplen con la norma H.264.

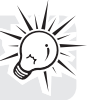

<sup>\*</sup> Disponible para descarga gratuita en www.microsoft.com \*\* La aplicación está disponible también para descarga gratuita en

www.rcaaudiovideo.com

Windows es una marca registrada de Microsoft Corporation en los Estados Unidos y otros países.

## Información adicional

### Tips y solución de problemas **La cámara de video no enciende**

• Asegúrese de que la batería no esté descargada. Consulte el manual del usuario para cargar adecuadamente la cámara de video antes de usarla.

### **La tarjeta MicroSD no puede ser detectada por la cámara de video.**

• Asegúrese de que la tarjeta microSD esté correctamente insertada. Retire e inserte la tarjeta de la ranura para tarjetas otra vez cuando la cámara se video esté apagada.

### **La cámara de video no enciende después de conectarla a la PC o a un adaptador CA/CD.**

• La batería de la cámara de video está muy baja. Deslice el botón de encendido en la cámara de video después de conectarla a la PC o a un adaptador CA/CD.

### **No se pueden grabar videos.**

• Asegúrese de que el espacio de memoria para grabar no esté lleno.

#### **El tiempo disponible para la grabación se ha reducido en forma significativa.**

• Asegúrese de que usted ha seleccionado adecuadamente la calidad de grabación del video antes de grabar.

### **La hora y fecha de grabación son incorrectas.**

• Asegúrese de que usted ha establecido correctamente la fecha y hora en el menú de configuración. Para más información consulte "Configuraciones de Menú".

### **El tono de tecla es molesto. ¿Puede ser desactivado?**

• Sí. Para más información consulte "Configuraciones de Menú".

### **No hay sonido cuando se reproducen las grabaciones.**

• Ajuste el volumen presionando + ó –durante la reproducción.

#### **Las imágenes están distorsionadas cuando los videos se reproducen a través del receptor de TV conectado.**

• Asegúrese de que usted ha seleccionado correctamente el sistema de salida de TV (PAL o NTSC) desde el menú de configuración. Para más información consulte "Configuraciones de Menú".

### **¿Puedo recuperar videos eliminados?**

• Desafortunadamente, los videos eliminados no pueden recuperarse.

#### **La cámara de video no está funcionando adecuadamente.**

• Deslice y sostenga el interruptor On/Off por más de 10 segundos para reiniciar la cámara de video.

#### **Los videos grabados no se pueden ver en PC.**

• Instale el software del Administrador de Memoria incluido y úselo para ver videos en su PC.

### **Mis amigos no pueden ver los videos que yo les he enviado.**

• Use las funciones COMPARTIR del Administrador de Memoria para compartir videos con la familia y amigos. Los archivos de origen de la cámara de video pueden no reproducirse en otras computadoras.

### Registro de producto

Para registro en línea visite www.rcaaudiovideo. com.

### Para su registro

Conserve su recibo de venta como prueba de compra para obtener partes y servicio en garantía. En el caso de que se requiriera el servicio, puede ser que usted necesite tanto el número de modelo como el número de serie. En el espacio a continuación, registre la fecha y lugar de compra, y el número de serie: Modelo No.

Fecha de compra Lugar de compra Número de serie

### Información de servicio

Este producto deberá recibir servicio sólo por parte de aquellos especialmente capacitados en técnicas de servicio adecuadas. Para instrucciones sobre cómo obtener servicio, consulte la garantía incluida en esta Guía.

### Especificaciones técnicas

Producto: Cámara de video digital Marca: RCA Modelo: EZ219BK, EZ219BL, EZ219CH, EZ219PL,

## Información adicional

EZ219RD, EZ219WH Consumo eléctrico: batería de litio de 3.7 V

### Advertencia sobre derechos de autor

Este reproductor es para su uso personal solamente. La grabación o duplicación no autorizadas de material con derechos de autor puede violar los derechos de terceras partes y puede ser contraria a las leyes de derechos de autor.

### Respalde sus datos

Al igual que con cualquier reproductor portátil,

## Garantía limitada

### Garantía limitada **12 meses de garantía limitada Aplica a productos de audio/video RCA**

AUDIOVOX ELECTRONICS CORP. (la Compañía) garantiza al comprador original a través de minorista de este producto, que en el caso de que este producto o alguna parte del mismo, sometido a uso y condiciones normales, y probando que tenga defectos en material o mano de obra, en un plazo de 12 meses desde la fecha de la compra original, tal(es) defecto(s) será(n) reparado(s) o reemplazado(s) con producto reacondicionado (a opción de la Compañía) sin cargo por las partes y labor en la reparación.

Para obtener reparación o reemplazo dentro de los términos de esta Garantía, el producto debe ser entregado con prueba de cobertura de la garantía (por ejemplo, nota de venta con fecha), especificación de defecto(s), transporte prepagado, a la Compañía a la dirección que se indica a continuación

Esta garantía no se extiende a la eliminación de ruido o estática generados externamente, a la corrección de problemas de antena, a la pérdida/ interrupciones de transmisión o servicio de Internet, a costos incurridos por instalación, remoción o reinstalación del producto, a corrupciones causadas por virus de computadora, software espía u otro tipo de software malicioso, a la pérdida de medios, archivos, datos o contenido, o al daño a cintas, discos, dispositivos o tarjetas de memoria removible, bocinas, accesorios, computadoras, periféricos de computadoras, otros reproductores de medios,

usted debe respaldar su unidad regularmente. El fabricante no es responsable por datos perdidos.

## Visite el sitio web RCA

Por favor visite www.rcaaudiovideo.com para:

- El software y firmware más reciente
- El Software Administrador de Memoria RCA
- Manual del usuario
- Preguntas frecuentes (FAQ)
- Información de servicio al cliente y de soporte técnico

redes caseras o sistemas eléctricos de vehículo.

Esta Garantía no aplica a algún producto o parte del mismo que, en la opinión de la Compañía, haya sufrido o haya sido dañado mediante la alteración, instalación inapropiada, mal manejo, mal uso, negligencia, accidente o mediante la remoción o borrado del número de serie de fábrica/etiqueta(s) de código de barras. EL GRADO DE LA RESPONSABILIDAD DE LA COMPAÑÍA BAJO ESTA GARANTÍA ESTÁ LIMITADO A LA REPARACIÓN O REEMPLAZO QUE SE INDICA ANTERIORMENTE, Y, EN NINGÚN CASO, LA RESPONSABILIDAD DE LA COMPAÑÍA EXCEDERÁ EL PRECIO DE COMPRA PAGADO POR EL COMPRADOR POR EL PRODUCTO.

Esta Garantía reemplaza todas las otras garantías o responsabilidades expresas. CUALQUIER GARANTÍA IMPLÍCITA, INCLUYENDO CUALQUIER GARANTÍA IMPLÍCITA DE COMERCIABILIDAD, ESTARÁ LIMITADA A LA DURACIÓN DE ESTA GARANTÍA ESCRITA. CUALQUIER ACCIÓN POR VIOLACIÓN DE ALGUNA GARANTÍA BAJO LA PRESENTE INCLUYENDO ALGUNA GARANTÍA IMPLÍCITA DE COMERCIABILIDAD DEBE SER PRESENTADA EN UN PERIODO DE 24 MESES DESDE LA FECHA DE LA COMPRA ORIGINAL. EN NINGÚN CASO LA COMPAÑÍA SERÁ RESPONSABLE POR DAÑO ALGUNO INCIDENTAL O CONSECUENCIAL POR LA VIOLACIÓN DE ESTA O DE CUALQUIER OTRA GARANTÍA. Ninguna persona o representante está autorizado a asumir por la Compañía responsabilidad alguna distinta que la expresada en el presente documento en relación con la venta de este producto.

## Garantía limitada

Algunos estados no permiten limitaciones en cuanto a la duración de una garantía implícita o la exclusión o limitación de daño incidental o consecuencial, por lo tanto las limitaciones o exclusiones anteriores pueden no aplicar a usted. Esta Garantía le da derechos legales específicos y puede ser que usted tenga también otros derechos que pueden variar de estado a estado.

#### **Cómo efectuar una reclamación en garantía:**

- Si su producto tiene la capacidad de almacenar contenido (tal como un reproductor MP3, una grabadora de voz digital, etc.), se recomienda que efectúe respaldos periódicos de copias del contenido almacenado en el producto. Si es aplicable, antes de enviar un producto, haga una copia de respaldo del contenido o de los datos almacenados en el dispositivo. También, es aconsejable remover cualquier contenido personal que usted no querría exponer a otros. ES PROBABLE QUE LOS CONTENIDOS Y DATOS EN EL DISPOSITIVO SE PIERDAN DURANTE EL SERVICIO Y REFORMATEO. AUDIOBOX NO ACEPTA RESPONSABILIDAD POR LA PÉRDIDA DE CONTENIDO O DATOS, O POR LA SEGURIDAD DE ALGÚN CONTENIDO O DATO PERSONAL EN EL DISPOSITIVO QUE SEA RETORNADO. El producto será devuelto con las configuraciones predeterminadas de fábrica, y sin contenido alguno precargado que pudiera haber sido instalado en los productos comprados originalmente. El consumidor será responsable por recargar los datos y el contenido. El consumidor será responsable de restaurar cualquier configuración de su preferencia personal.
- Empaque apropiadamente su unidad. Incluya cualquier control remoto, tarjetas de memoria, cables, etc. que fueron suministrados originalmente con el producto. Sin embargo, NO regrese batería removible alguna, aún si las baterías estaban incluidas con la compra original. Recomendamos usar el empaque y materiales de empaque originales.
- Incluya a evidencia de la fecha de compra tal como la nota de venta. También escriba su nombre y dirección, y la descripción del defecto. Envíe mediante UPS estándar o su equivalente a:

**Audiovox Electronics Corp. At'n: Departamento de Servicio. 150 Marcus Blvd. Hauppauge N.Y. 11788** 1-877-833-3491

- Asegure su embarque por pérdida o daño. Audiovox no acepta responsabilidad en caso de daño o pérdida en ruta a Audiovox.
- Pague todos los cargos que le sean facturados por el Centro de Intercambio por servicio que no esté cubierto por la garantía.
- Una unidad nueva o reconstruida le será enviada con flete prepagado.

#### **Lo que nosotros haremos:**

Suministrarle una unidad nueva, o a opción nuestra, una reconstruida. La unidad de intercambio está bajo garantía por el remanente del período de garantía del producto original.

#### **Para clientes en Canadá, favor de enviar a:**

Audiovox Return Centre c/o Genco 6685 Kennedy Road, Unit#3, Door 16, Mississuaga, Ontario L5T 3A5

Las ilustraciones contenidas dentro de esta publicación son para propósitos de ilustración solamente y están sujetas a cambio.

Las descripciones y las características presentadas en este documento son dadas a modo de indicación general y no de garantía. Con el fin de proporcionarle la más alta calidad de producto posible, nos reservamos el derecho a hacer mejoras o modificaciones sin previo aviso.

Audiovox Electronics Corp. 150 Marcus Blvd., Hauppauge, NY 11788 © 2009 Audiovox Electronics Corp. Trademark(s) ® Registered Marca(s) ® Registrada(s) Marque(s) ® Deposée(s) www.rcaaudiovideo.com